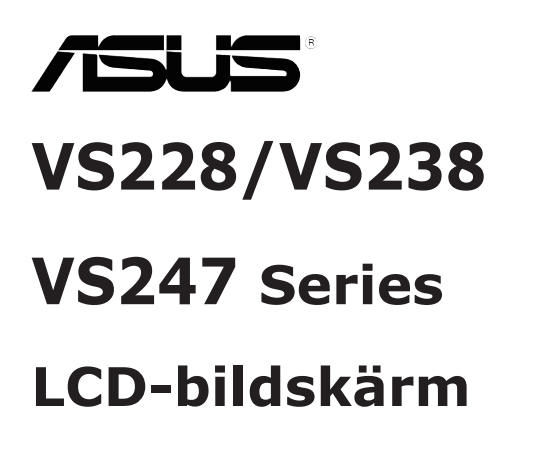

# **Användarhandbok**

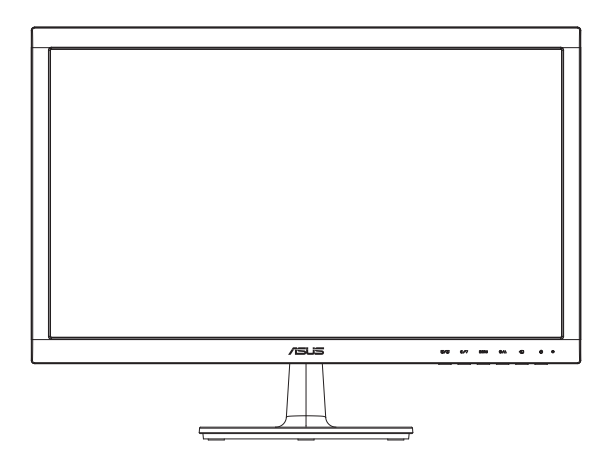

## **Innehållsförteckning**

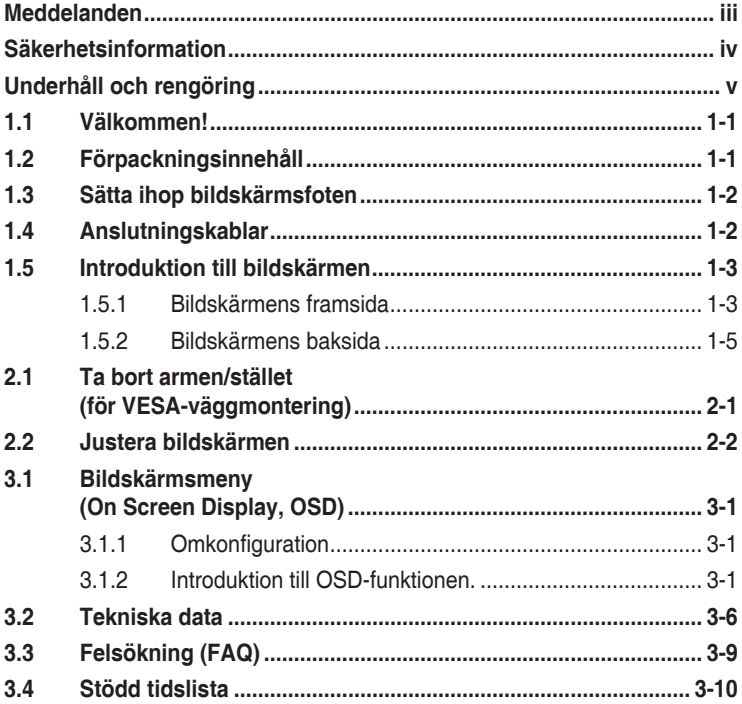

Copyright © 2013 ASUSTeK COMPUTER INC. Alla rättigheter förbehålles.

Ingen del av denna handbok, inklusive produkterna och mjukvaran beskrivna häri, får reproduceras, överföras, transkriberas, lagras i sökbara system eller översättas till något språk oavsett form och metod, med undantag för dokumentation som sparas av köparen i säkerhetskopieringssyfte, utan uttryckligt skriftligt tillstånd från ASUS COMPUTER INC. ("ASUS").

Produktgaranti eller service ges inte om: (1) produkten reparerats, midofierats eller ändrats, såvida inte sådana reparationer, modifikationer eller ändringar givits skriftligt tillstånd av ASUS, eller (2) om serienumret på produkten förstörts eller saknas.

ASUS TILLHANDAHÅLLER DENNA HANDBOK I BEFINTLIGT SKICK UTAN GARANTIER AV NÅGON SORT, UTTALADE ELLER UNDERFÖRSTÅDDA, INKLUSIVE MED INTE BEGRÄNSAT TILL UNDERFÖRSTÅDDA GARANTIER OM ELLER VILLKOR FÖR SÄLJBARHET ELLER LÄMPLIGHET FOR VISST SYFTE. UNDER INGA OMSTANDIGHETER SKA ASUS, DESS STYRELSELEDAMÖTER,<br>CHEFER, ANSTÄLLDA ELLER AGENTER HÅLLAS ANSVARIGA FÖR INDIREKTA, SPECIELLA ELLER FÖLJDSKADESTÅND (INKLUSIVE SKADESTÅND FÖR FÖRLUST AV VINST, AFFÄRSVERKSAMHET, ANVANDNING ELLER DATA, AVBROTT I AFFARSVERKSAMHET OCH LIKNANDE) AVEN OM ASUS<br>HAR INFORMERATS OM MÖJLIGHETEN ATT SÅDANA SKADESTÅND KAN UPPSTÅ SOM ETT RESULTAT AV DEFEKTER ELLER FEL I DENNA HANDBOK ELLER PRODUKT.

SPECIFIKATIONER OCH INFORMATION I DENNA HANDBOK GES ENDAST I INFORMATIONSSYFTE OCH KAN NÄR SOM HELST ÄNDRAS UTAN FÖREGÅENDE MEDDELANDE, OCH SKA INTE SES SOM ETT ÅTAGANDE AV ASUS. ASUS ÅTAR SIG INGET ANSVAR ELLER SKYLDIGHET FÖR FEL ELLER ORIKTIGHETER SOM KAN FÖREKOMMA I DENNA HANDBOK, INKLUSIVE DE PRODUKTER OCH DEN MJUKVARA SOM BESKRIVS HÄRI.

Produkter och företagsnamn som förekommer i denna handbok kan vara registrerade varumärken eller upphovsrätter som tillhör deras respektive ägare. De används endast i identifierings- eller förklaringssyfte och till ägarens fördel utan kränkande avsikt.

## **Meddelanden**

### **Deklaration från Federal Communications Commission**

Den här apparaten överenstämmer med del 15 i FCC-reglerna. Användning är föremål för följande två villkor:

- Apparaten får inte förorsaka skadliga störningar, och
- denna enhet måste acceptera all mottagna störningar, inklusive störningar som kan orsaka oönskad funktion.

Den här utrustningen har testats och funnits överensstämma med begränsningarna för en Klass B digital apparat, i enlighet med Del 15 i FCC-reglerna. Dessa begränsningar är avsedda att ge rimligt skydd mot skadliga störningar vid heminstallation. Denna utrustning alstrar, använder och kan utstråla radiofrekvent energi, och om den inte installeras och används i enlighet med instruktionerna kan den orsaka skadliga störningar på radiokommunikation. Det finns dock ingen garanti för att inte interferens förekommer i en enskild installation. Om utrustningen skulle orsaka störningar i tv- eller radiomottagningen, vilket du kan kontrollera genom att man slå av och på utrustningen, rekommenderar vi att du försöker lösa problemet med någon eller några av följande åtgärder:

- Rikta om eller flytta på mottagarantennen.
- • Öka avståndet mellan utrustningen och mottagaren.
- • Anslut utrustningen till ett uttag på en annan krets än den som mottagaren är ansluten till.
- Rådfråga försäljaren eller en erfaren radio/tv-tekniker.

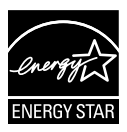

Som en Energy Star® -partner har vårt företag fastställt att denna produkt följer riktlinjerna enligt Energy StarR® för energieffektivitet.

### **Deklaration från Kanadas kommunikationsdepartement**

Denna digitala apparat överskrider inte de Class B-begränsningar för sändning av radiobrus från digitala apparater som ges i Kanadas kommunikationsdepartements radiostörningsregler (Radio Interference Regulations of the Canadian Department of Communications).

Denna Klass B digitala apparat uppfyller Kanadas ICES-003.

## **Säkerhetsinformation**

- Innan bildskärmen installeras läs noga igenom all dokumentation som medföljde förpackningen.
- • Förebygg brand eller elstötar genom att inte utsätta bildskärmen för regn eller väta.
- • Försök inte att öppna bildskärmshöljet. De farliga spänningarna inuti bildskärmen kan orsaka allvarliga personskador.
- • Om strömförsörjningen går sönder, försök inte att själv reprarera det. Kontakta en kvalificerad tekniker eller din återförsäljare.
- Innan du använder produkten, se till att alla kablar är korrekt anslutna och att elsladdarna inte är skadade. Om skada upptäcks, kontakta genast återförsäljaren.
- • Öppningar på baksidan och undersidan av höljet är avsedda för ventilation. Blockera inte dessa öppningar. Placera inte den här produkten nära eller ovanför ett element eller annan värmekälla om inte ordentlig ventilation finns.
- • Den bör endast användas ansluten till den sorts strömkälla som anges på etiketten. Om du är osäker på vilken sorts strömkälla som finns tillgänglig i bostaden, rådfråga försäljaren eller det lokala elbolaget.
- • Använd rätt sorts kontakt som uppfyller den lokala energistandarden.
- • Överbelasta inte sladdosor eller förlängningssladdar. Det kan orsaka brand eller elstötar.
- • Undvik damm, fukt och extrema temperaturer. Placera inte bildskärmen på platser där den kan bli våt. Placera bildskärmen på en stabil yta.
- • Dra ur enhetens nätsladd vid åskstormar eller om den inte skall användas under en längre period. Detta skyddar den från skada orsakad av spänningssprång.
- • Tryck aldrig in föremål eller spill vätska i öppningarna på bildskärmens hölie.
- • För att garantera tillfredsställande funktioner, använd endast bildskärmen med UL-märkta datorer med lämpligt konfigurerade uttag märkta 100-240V AC.
- • Om du får tekniska problem med bildskärmen, kontakta en kvalificerad servicetekniker eller återförsäljaren.

## **Underhåll och rengöring**

- Innan du lyfter eller flyttar på bildskärmen är ddet bäst att först koppla ifrån kablar och nätsladd. Använd korrekt lyftteknik vid placering av bildskärmen. När du lyfter eller bör bildskärmen, håll i dess kanter. Lyft den inte i foten eller nätsladden.
- Rengöring. Stäng av projektorn och dra ur nätsladden. Rengör bildskärmsytan med en dammfri, mjuk trasa. Envisa fläckar kan tas bort med en trasa fuktad med ett milt rengöringsmedel.
- Undvik att använda rengöringsmedel som innehåller alkohol eller aceton. Använd rengöringsmedel avsedda för användning på LCDskärmar. Spruta aldrig rengöringsmedel direkt på skärmen eftersom det kan droppa in i bildskärmen och orsaka elektriska stötar.

### **Följande symptom är normal föör bildskärmen:**

- Skärmen kan flimra vid inledande användning beroende på egenskaperna hos fluorescerande ljus. Stäng av och slå sedan på strömförsörjningen igen för att se till att flimrandet försvinner.
- • Bilden kan förete något ojämn ljusstyrka beroende på vilket skrivbordsmönster som används.
- • När samma bild visas i timtal kan en efterbild finnas kvar på skärmens när nästa bild visas. Skärmen återhämtar sig långsamt eller så kan du stänga av skärmen i flera timmar.
- • Om bildskärmen svartnar, blinkar eller inte längre fungerar, kontakta återförsäljaren eller servicecentret för reparation. Försök inte reparera bildskärmen själv!

### **Konventioner i denna bruksanvisning**

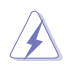

VARNING: Information om förebyggande av personskada när en åtgärd skall utföras.

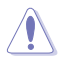

VARSAMHET: Information om förebyggande av skada på utrustningen när en åtgärd skall utföras.

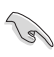

VIKTIGT: Information som du MÅSTE följa för att avsluta en uppgift.

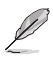

OBS: Tips och extra information för att hjälpa till att avsluta en uppgift.

### **Hitta ytterligare information**

Se följande källor för ytterligare information och för uppdateringar av produkt och mjukvara.

#### **1. ASUS wbbplatser**

ASUS webbplatser runt om i världen ger uppdaterad information om ASUS hård- och mjukvaruprodukter. Se http://www.asus.com

### **2. Extra dokumentation**

Produktförpackningen kan ha innehållit extra produkltinformation som bifogats av försäljaren. Dessa dokument tillhör inte standardförpackningen.

## **1.1 Välkommen!**

```
Tack för att du köpte en ASUS® VS228/VS238/VS247 Series LCD-
bildskärm!
```
Den senaste LCD-bildskärmen från ASUS ger en tydligare, bredare och ljusstarkare bild tillsammans med en mängd egenskaper som förbättrar din betraktningsupplevelse.

Med dessa egenskapper kan du njuta av bekvämligheten och den njutbara synupplevelsen som VS228/VS238/VS247 Series ger dig!

## **1.2 Förpackningsinnehåll**

Kontrollera att följande föremål finns med i din VS228/VS238/VS247 Series LCD-förpackning:

 LCD-bildskärm

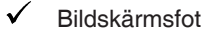

- $\checkmark$  Snabbstartsguide
- $\checkmark$  1 x nätsladd
- $\checkmark$  1 x VGA-kabel
- $\checkmark$  1 x DVI-kabel (För vissa modeler)
- $\checkmark$  1 x garantikort

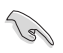

Om något av ovanstående föremål skadats eller saknas, kontakta återförsäljaren.

## **1.3 Sätta ihop bildskärmsfoten**

### **Sätta ihop bildskärmsfoten:**

- 1. Anslut basen med armen på monitorn och vrid medurs. Ett klick indikerar att basen har anslutits korrekt.
- 2. Justera bildskärmen till den vinkel som känns mest bekväm.

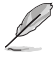

Vi rekommenderar att du täcker bordsytan med ett mjukt tyg för att undvika att bildskärmen skadas.

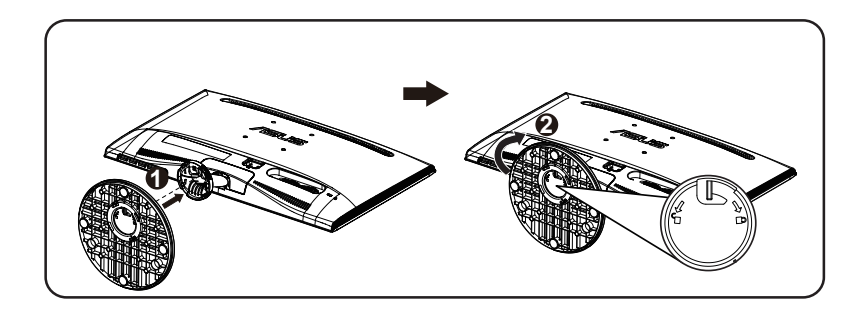

## **1.4 Anslutningskablar**

#### **Anslutning av kablarna:**

Anslut nödvändiga sladdar enligt avsnitt 1.5.2, sid 1-5.

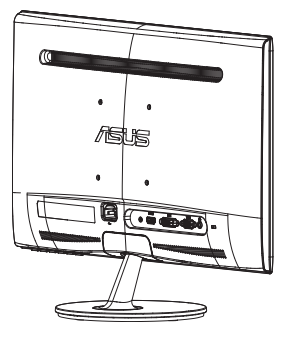

## **1.5 Introduktion till bildskärmen**

### **1.5.1 Bildskärmens framsida**

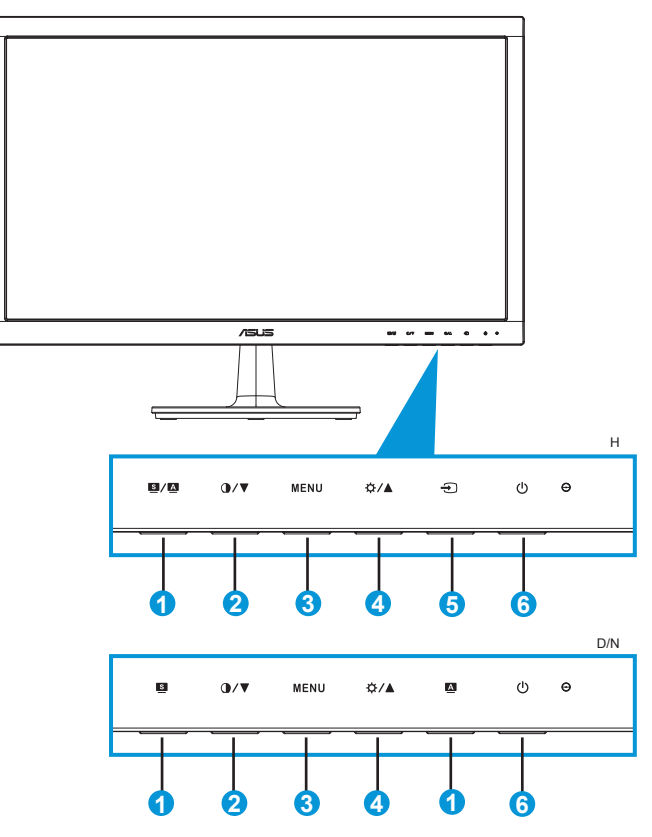

### $1.$  **9/4 9 4** Knapp:

- Justera automatiskt bilden till dess optimala position, klocka och fas genom att hålla ned den här knappen i 2-4 sekunder (endast i VGA-läge). ( $\blacksquare$  /  $\blacksquare$ ,  $\blacksquare$ )
- • Använd den här snabbtangenten för att växla mellan sex förinställda videolägen (Scenery (sceneri), Standard (standard), Theater (teater), Game (spel), Night View (natt), och sRGB Mode (sRGB-läge) med SPLENDID™ Video Enhancement Technology. Stäng bildskärmsmenyn eller återgå till föregående när bildskärmsmenyn är aktiv.  $(\blacksquare / \blacksquare, \blacksquare)$
- 2. **①/▼** Knapp:
	- Tryck på den här knappen för att minska värdet för vald funktion eller gå vidare till nästa funktion.
	- Detta är också en snabbtangent för kontrastjustering.
- 3. MENU-knapp (meny):
	- • Tryck på den här knappen för att öppna OSD-menyn (bildskärmsmenyn).
	- • Tryck på den här knappen för att ange/välja den ikon (funktion) som markerats när OSD-menyn är aktiverad.
- 4. ☆ / ▲ Knapp:
	- • Tryck på den här knappen för att öka värdet för vald funktion eller gå åt höger/uppåt till nästa funktion.
	- Detta är också en snabbtangent för justering av ljusstyrkan.
- 5.  $\bigoplus$  Knapp för inmatningsval:
	- • Den här knappen finns endast på VS228HR/VS238HR/ VS247HR/VS247HV.
	- Använd denna snabbtangent för att växla mellan VGA-, DVI- och HDMI-källa.
- 6. Strömbrytare/strömindikator:
	- Tryck på den här knappen för att sätta på elller stänga av bildskärmen.
	- Färgdefinitionerna för strömindikatorn är som följer.

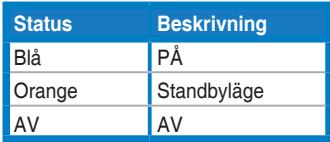

## **1.5.2 Bildskärmens baksida**

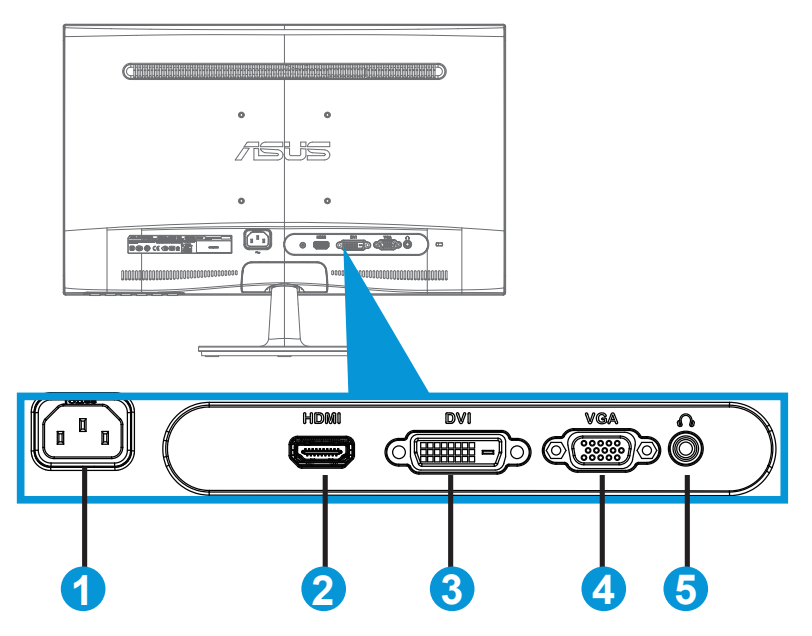

- 1. AC-In
- 2. HDMI-In (endast för modell VS228HR, VS238HR, VS247HR, VS247HV)
- 3. DVI-In (endast för modell VS228NE/HR, VS238NR/HR, VS247NR/HR/HV)
- 4. VGA-In
- 5. Hörlur-Ut (endast för modell VS228HR, VS238HR, VS247HR, VS247HV)

## **2.1 Ta bort armen/stället (för VESA-väggmontering)**

Det avtagbara stället för VS228/VS238/VS247 Series LCD-bildskärmar är speciellt avsett för VESA-väggmontering.

### **Ta bort armen/stället:**

- 1. Dra i stoppspaken och vrid moturs för att låsa upp.
- 2. Ta bort basen från monitorn.
- 3. Ta försiktigt bort plattan som täcker ställets infästning till bildskärmen. Använd en skruvmejsel för att ta bort de fyra skruvarna som fäster stället vid bildskärmen.
- 4. Ta bort stället från bildskärmen.

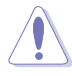

- Vi rekommenderar att du täcker bordsytan med ett mjukt tyg för att undvika att bildskärmen skadas.
- Håll i bidlskärmens ställ medan skruvarna avlägsnas.

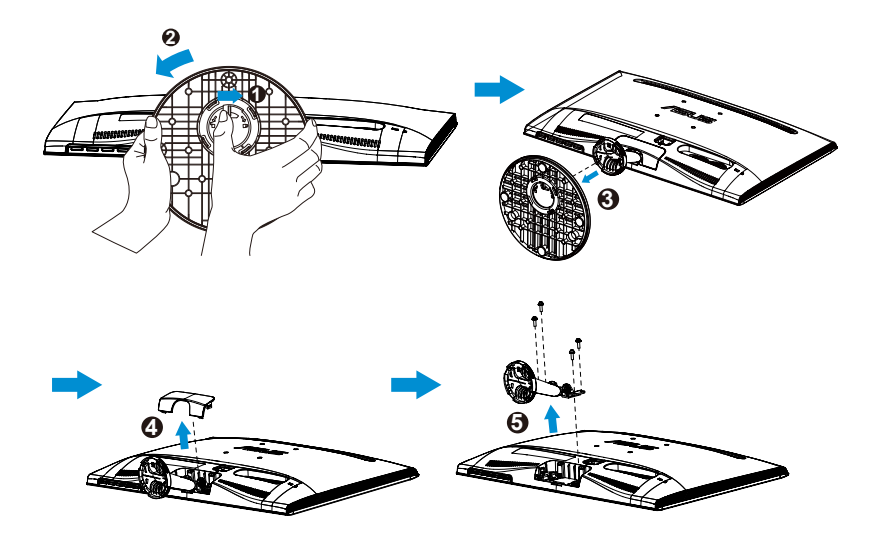

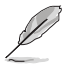

- VESA väggmonteringssatsen (100 x 100 mm) inhandlas separat.
- Endast för användning med UL-märkt väggmonteringssats med minsta vikt/belastning i enlighet med modellen som ges i specifikationstabellen (skruvstorlek: M4 x 10 mm).

## **2.2 Justera bildskärmen**

- • För optimal visning rekommenderar vi att du tittar på hela bidslkärmsytan och sedan justerar vinkeln till den vinkel du finner bekvämast.
- • Håll i stället så att bildskärmen inte faller när du ändrar vinkeln.
- • Bildskärmens vinkel kan justeras från -5˚ till 20˚.

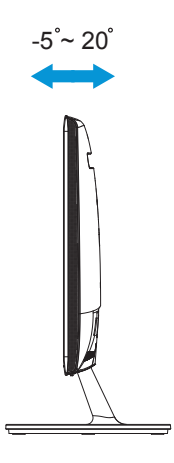

## **3.1 Bildskärmsmeny (On Screen Display, OSD)**

## **3.1.1 Omkonfiguration**

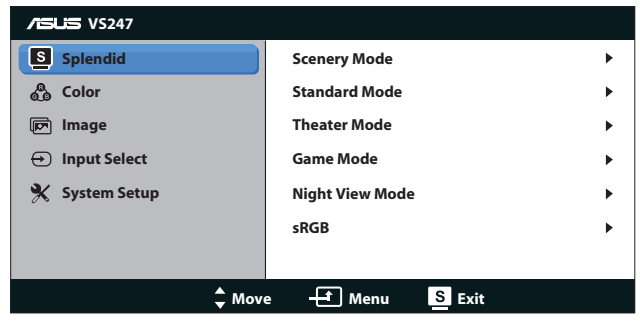

- 1. Avsluta bildskärmsmenyn genom att trycka knappen [MENU] (meny).
- 2. Tryck på ▼ och ▲ för att bläddra igenom funktionerna. Markera och aktivera önskad funktion genim att trycka på [MENU] (meny). Om det finns en delmeny för den valda funktionen, tryck på  $\nabla$  och  $\blacktriangle$  en gång till för att bläddra igenom delmenyns funktioner. Markera och aktivera önskad funktion i delmenyn genom att trycka på [MENU] (meny).
- 3. Tryck på  $\nabla$  och  $\triangle$  för att ändra inställningarna för den valda funktionen.
- 4. Stäng OSD-menyn genom att trycka på **. Upprepa steg 2 och 3 för** justering av andra funktioner.

## **3.1.2 Introduktion till OSD-funktionen.**

### **1. Splendid**

Den här funktionen har sex underfunktioner som du kan välja beroende på dina preferenser. Varje läge har en Reset-funktion (återställningsfuinktion) så att du kan behålla dina inställningar eller återgå till det förinställda läget.

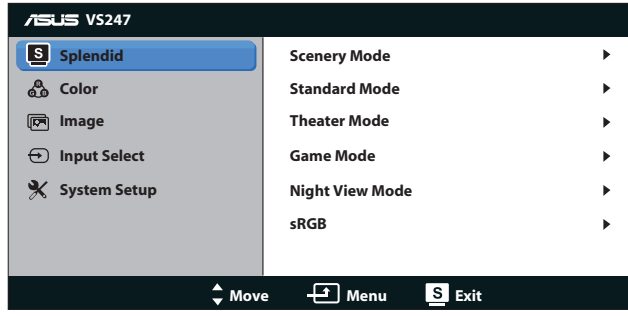

- **• Scenery Mode (Sceneriläge)**: Detta är det bästa valet för visning av scenerier med SPLENDID™ videoförbättring.
- **• Standard Mode (Standardläge)**: Detta är det bästa valet för redigering av dokument med SPLENDID™ videoförbättring.
- **• Theater Mode (Bioläge)**: Detta är det bästa valet för filmvisning med SPLENDID™ videoförbättring.
- **• Game Mode (Spelläge)**: Detta är det bästa valet för att spela spel med SPLENDID<sup>™</sup> videoförbättring.
- **• Night View Mode (Nattläge)**: Detta är det bästa valet för att spela spel med mörka scener eller filmvisning med SPLENDID™ videoförbättring.
- **sRGB**: Dettaär det bästa valet för visning av bilder och grafik från en dator.

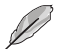

I **Standard Mode (Standardläge)** går det inte att justera **Saturation (Mättnad)**, **Skin Tone (Hudton)**, **Sharpness (Skärpa)** och **ASCR**funktionerna.

I **sRGB** går det inte att justera **Brightness (Ljusstyrka)**, **Contrast (Kontrast)**, **Saturation (Mättnad)**, **Color Temp. (Färgtemperatur)**, **Skin Tone (Hudton)**, **Sharpness (Skärpa)** och **ASCR**-funktionerna.

### **2. Color (Färg)**

Välj önskad bildfärg med denna funktion.

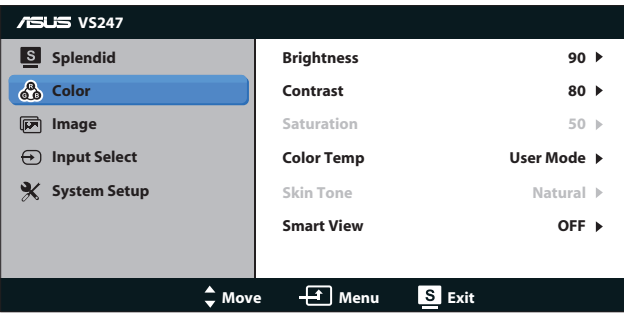

- **• Brightness (Ljusstyrka)**: Justeringsinteervvallet är från 0 till 100.  $\uparrow$ -knappen är också en snabbtangent för att aktivera den här funktionen.
- **• Contrast (Kontrast)**: Justeringsinteervvallet är från 0 till 100. -knappen är också en snabbtangent för att aktivera den här funktionen.
- **Saturation (Mättnad)**: Justeringsintervallet är från 0 till 100.
- **• Color Temp. (Färgtemperatur)**: Det finns tre förinställda färglägen (Cool (sval), Normal, Warm (varm) och ett User Mode (användarläge).
- **• Skin Tone (Hudton)**: Det finns tre färglägen inklusive Reddish (rödaktig), Natural (naturlig), och Yellowish (gulaktig).
- **• Smart View**: För tydligare bild när bildskärmen hat lutats.

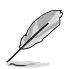

I **User Mode (Anvöndarläge)**, kan färgerna **R (Röd)**, **G (Grön)**, and **B (Blå)** konfigureras av anändaren. Justeringsingervallet är från 0 - 100.

### **3. Image (Bild)**

Du kan justera Image Sharpness (bildskärpa), Aspect Control (bildförhållandekontroll), Position (endast VGA) och Focus (fokus, endast VGA) från denna huvudfunktion.

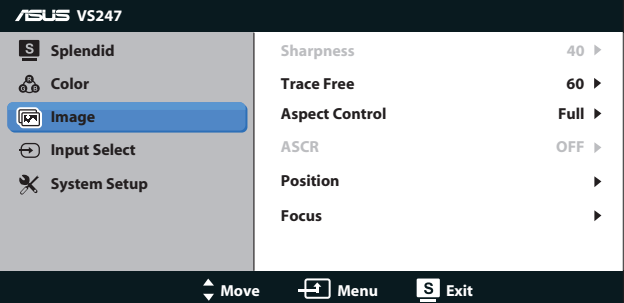

- **Sharpness (Skärpa)**: Justera bildskärpan. Justeringsintervallet är från 0 till 100 (endast för Standard mode (standardläge) i Splendid-menyn).
- **• Trace Free (Spårlös)**: Skyndar på svarstiden med Over Driveteknik. Justeringsintervallet är från långsammare 0 tillsnabbare 100. (Endast för modell VS247HR.)
- **• Aspect Control (Bildförhållande)**: Justera bildförhållandet till "Full", "4:3", eller "Over Scan" (överskanning). (Överskanning är endast tillgängligt för HDMI-källor.)
- **ASCR:** Välj ON (på) eller OFF (av) för att aktivera eller inaktivera den dynamiska kontrastfunktionen. (ASCR: ASUS Smart Contrast Ratio (smart kontrastförhållande) inaktiverat i standardläge.)
- **Position:** Justerar bildens läge i sidled (H-Position) och höjdled (V-Position). Justeringsintervallet är från 0 till 100 (endast för VGA-inmatning).
- **Focus (Fokus):** Minskar bildbruset i horisontella och vertikala linjer genom att separata justeringar av Phase (Fas) och Clock (klocka). Justeringsintervallet är från 0 till 100 (endast för VGAinmatning).

#### **4. Input Select (Ingångsval)**

Välj ingångskälla mellan VGA, DVI eller HDMI.

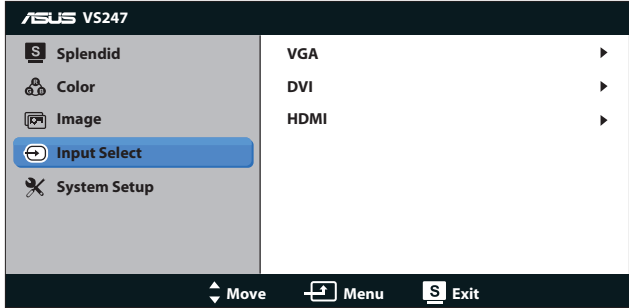

- **• DVI**: Endast för modell VS228NE/HR, VS238NR/HR, VS247NR/ HR/HV.
- **• HDMI**: Endast för modell VS228HR, VS238HR, VS247HR, VS247HV.

#### **5. System Setup (Systeminställning)** Justera systemkonfigurationen.

**VS247 S** Splendid **Splendid Demo Mode OFF**  $60$  Color **Volume 50 Image ECO Mode OFF Input Select OSD Setup** ь **System Setup Language English Information** Þ **1/2 Move Menu Exit** sid  $1/2$ . **VS247 S** Splendid **All Reset**  $\overline{b}$ ക്<sup>ര</sup> Color **Image Input Select System Setup 2/2 Move Menu Exit** sid 2/2: **• Splendid Demo Mode (Splendid demoläge)**: Aktrivera demoläget för Splendid-funktionen.

- **• Volume (Volym)**: Justerar utgående volymnivå för hörlurar. Justeringsintervallet är från 0 till 100. (Endast för modell VS228HR, VS238HR, VS247HR, VS247HV.)
- **ECO Mode:** Aktivera eco-läget för att spara energi. (Vissa nyanser i gråskalan kan inte urskiljas när ECO är på. Ljusstyrkan är svagare än när kontrastförhållandet är ställt till 100.)
- **OSD Setup (OSD-inställningar):** Justera position i sidled (H-Position), position i höjdled (V-Position), OSD-tidsutlösning, DDC/CI samt Transparency of the OSD screen (OSD-menyns genomskinlighet).
- **• Language (Språk)**: Välj OSD-språk. Alternativen är English, French, German, Spanish, Italian, Dutch, Russian, Traditional Chinese, Simplified Chinese, and Japanese (engelska, franska, tyska, spanska, italienska, holländska, ryska, traditionell kinesiska, förenklad kinesiska och japanska).
- **Information**: Visa information om bildskärmens Input Port (ingångsport), Resolution (upplösning), H-freq. (horisontell frekvens), V-freq. (vertikal frekvens) och Model Name (modellnamn).
- **• All Reset (Återställ allt)**: Välj Ja för att återställa alla inställningar till de förhandsinställda fabriksvärdena.

## **3.2 Tekniska data**

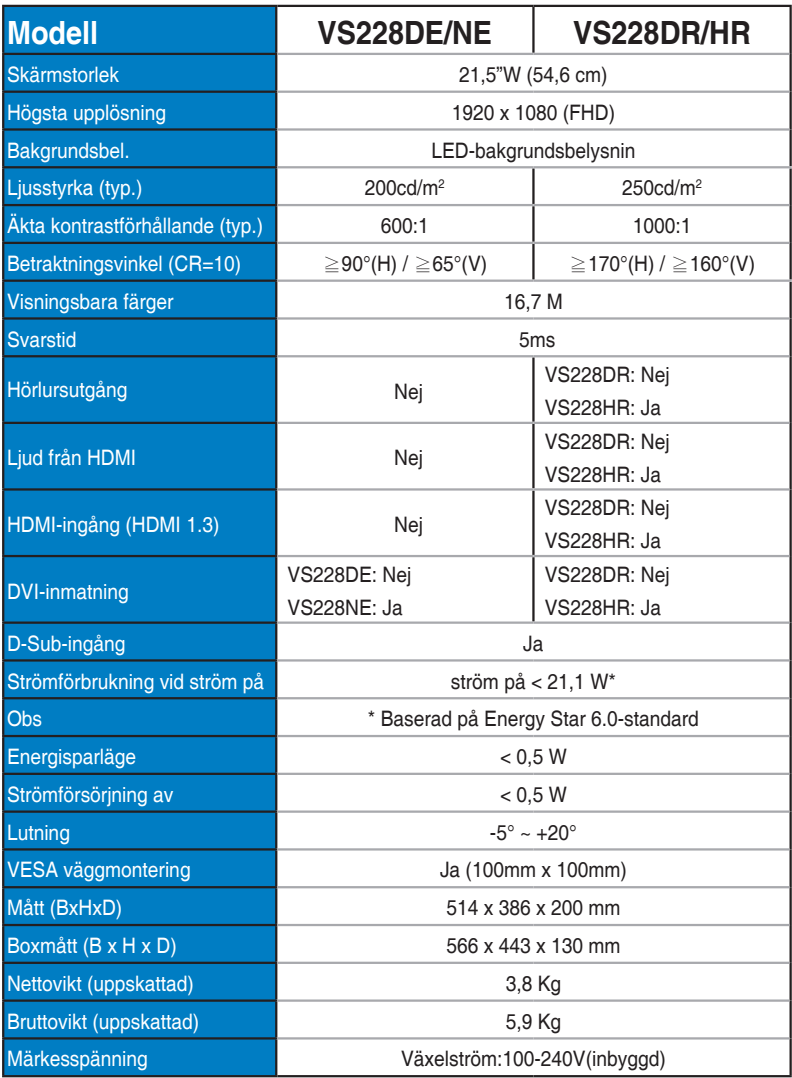

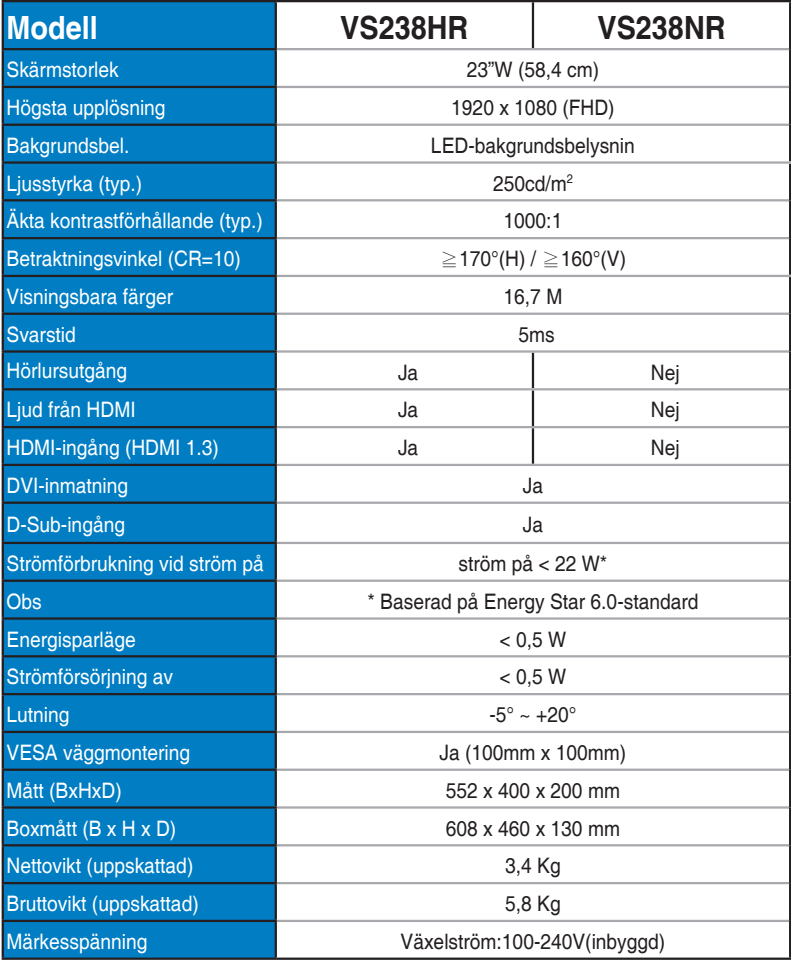

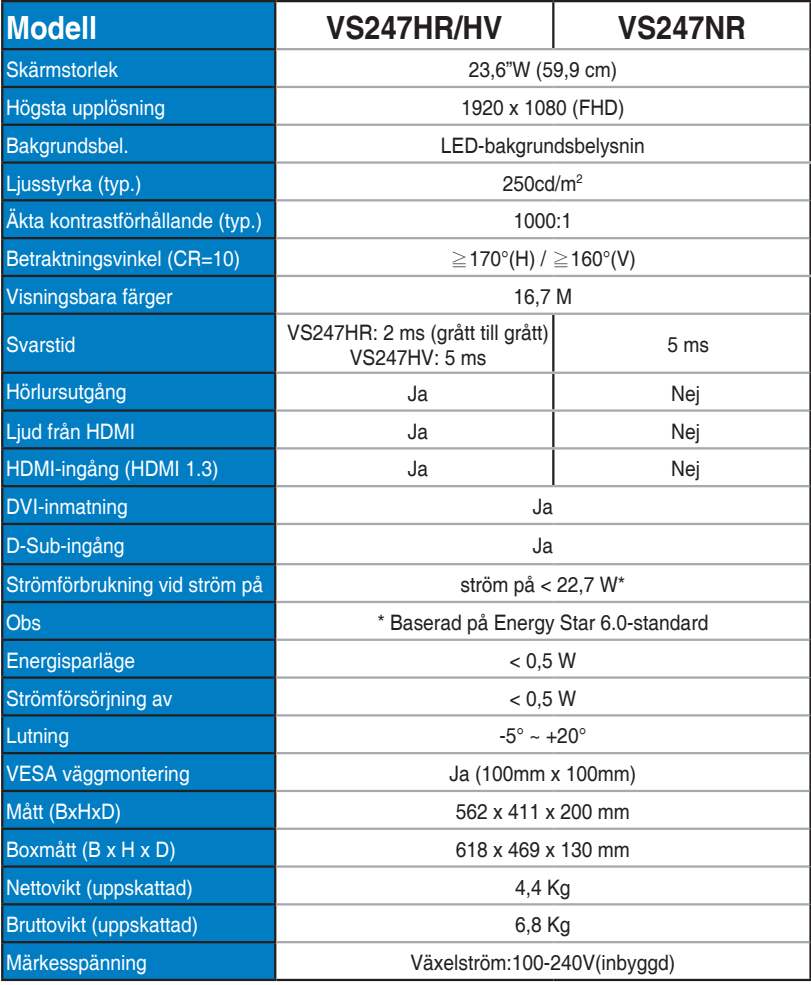

## **3.3 Felsökning (FAQ)**

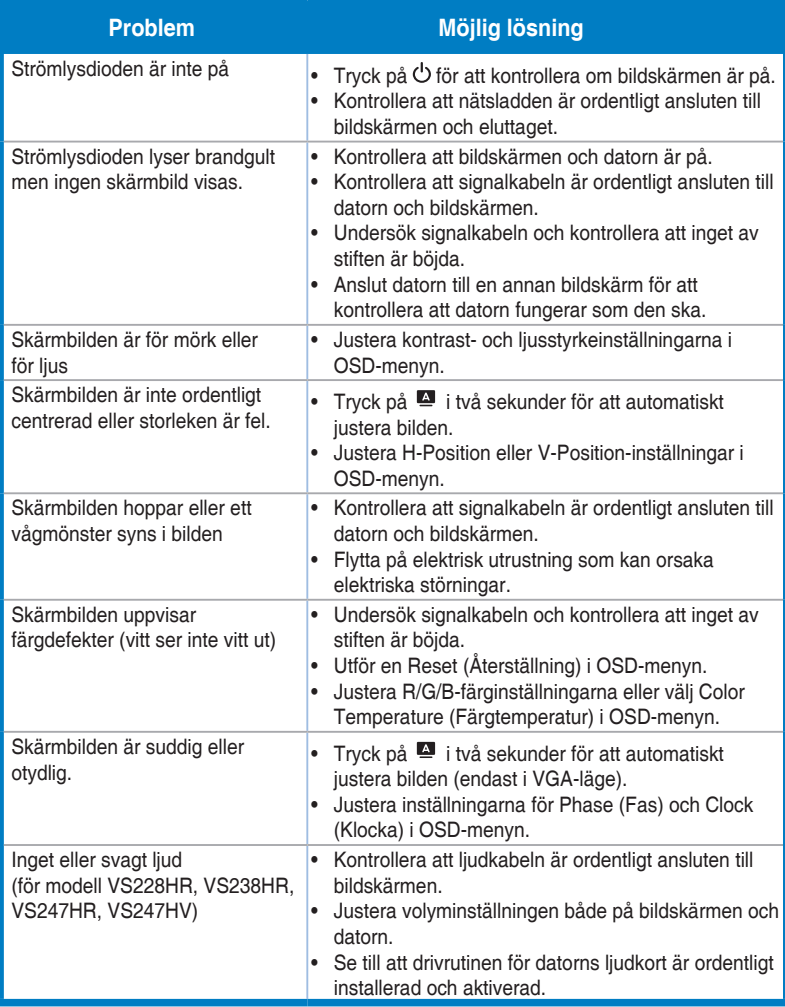

## **3.4 Stödd tidslista**

### **VESA/IBM-lägen stöder timing (D-SUB-, DVI-D-, HDMI-ingång)**

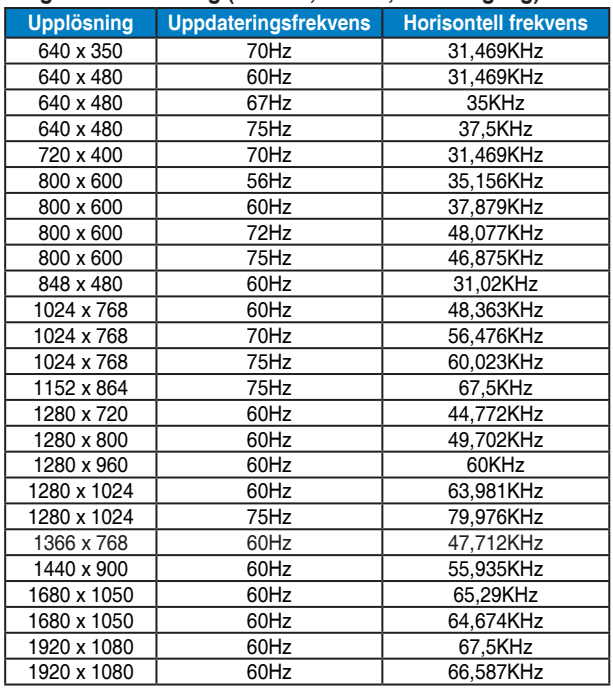

#### **Stödd timing för HDMI 1.3 CEA-861-format (för HDMI-ingång)**

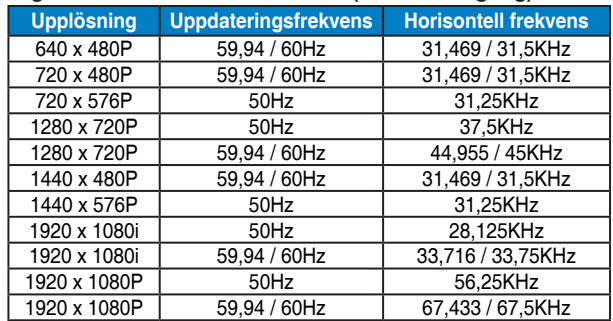

**\* Ej angivna lägen i ovanstående lista kanske inte stöds. För optimal upplösning rekommenderar vi val av ett läge angivet i ovanstående tabeller.**